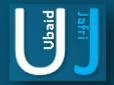

### DATA COMPROMISE ASSESSMENT

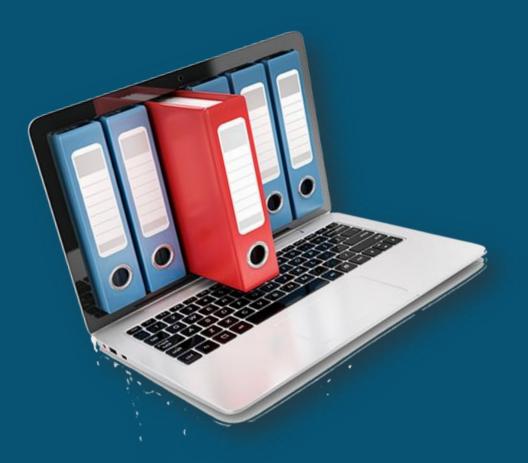

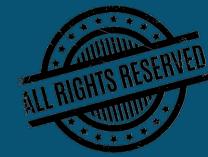

### DISCLAIMER

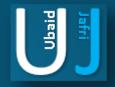

This document does not promote or encourage any Illegal activities, all content provided in this document is meant for education, research purposes. The document is not transformative in nature, it is used for teaching purpose.

Copyright Disclaimer Under Section 107 of the Copyright Act 1976, allowance is made for "fair use" for purposes such as criticism, commenting, news reporting, teaching, scholarship, and research. Fair use is a use permitted by copyright statute that might otherwise be infringing. Non-profit, educational or personal use tips the balance in favor of fair use.

The document is created with the intention of educating others in a motivational/inspirational form. Do not try to use the scripts/code/methods if it is not legal in your country.

I Do not take any responsibility for anything you do using this document, Use at your own risk.

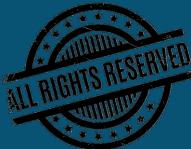

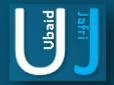

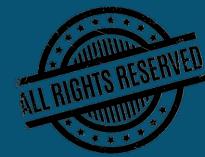

Data protection is important, critical, vital. Loss of data can play havoc in many ways. It can be disastrous. Cybercriminals steal data, use that data for stealing money and for conducting further breaches. Loss of data affects privacy and security. Data has grown up massively in terms volume. Data has value and if it falls into the wrong hands it can have drastic consequences. There have been sensitive data breaches earlier, but they have become more frequent nowadays.

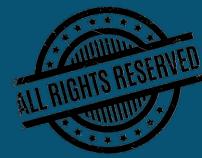

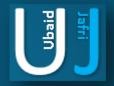

- Enforcement of DLP technology enables monitoring of the location and usage of data according to the laid out DLP policies.
- DLP can help prevent accidental disclosure or theft by employees having access to sensitive data. Internal employees have access to sensitive data, and hence their corporate communication, browsing, etc.., are events to be monitored. Non-productive and data risky activities must be blocked.
- DLP can help prevent lawsuits, loss of reputation, loss of credibility, loss of revenue.
- Allowing BYOD has increased the vulnerability of data loss. As BYOD and mobile devices are there to stay for enterprises, it would be better for the enterprise to implement a robust Mobile Device Management system along with DLP technologies.
- Data security events must be captured as they may be required for forensic analysis and proof of inappropriate employee misconduct.
- Most enterprises are storing data in the cloud. This too has become risky with many malicious malware targeting data in the cloud.
- DLP technology automatically encrypts confidential data to prevent data loss.

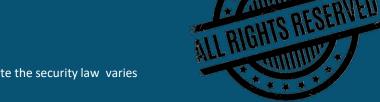

Ubaic

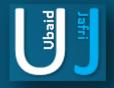

FEATURE < E V

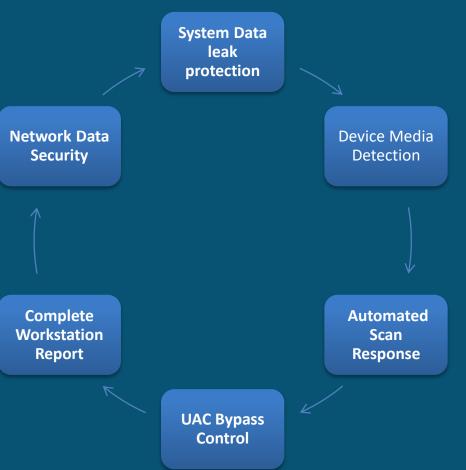

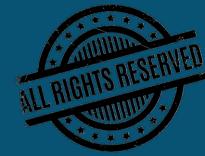

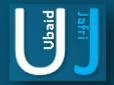

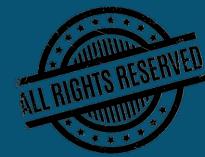

## DATA LEAKAGE ANALYZER COMPLETE FEATURES DASHBOARD

A Single Dashboard for all your security Audit, includes complete set of features and a holistic view for the user to quickly and easily access various features of the Data Leakage Assessment Through which the user can gain a result oriented work. Following are the few data the software collects in seconds to help auditor quickly assess the system; Machine Name, Machine Serial, OS type, Windows Version, Available RAM, Total RAM, MAC Address, Installation Date, Is USB Enabled, Local IP Address, Public IP Address, Is Windows Activated. The Dashboard also provides options for the Auditor to change the settings as preferred and also is able to check the updates for the system and built-In Protection for the System in case of any threats. U can also use the software to save results of the automated software in txt file.

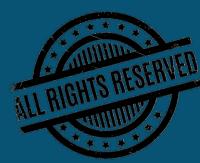

### DASHBOARD

| Data Leakage An | alyzer - v2.0                                                         |                       |               |                                                                |          |                                                 |          |                                                              |               | -                                        |                  | Х       |
|-----------------|-----------------------------------------------------------------------|-----------------------|---------------|----------------------------------------------------------------|----------|-------------------------------------------------|----------|--------------------------------------------------------------|---------------|------------------------------------------|------------------|---------|
|                 | Machine Name<br>Machine Serial<br>Operating System<br>Windows Versior |                       | NT 6.2.9200.0 | Available RAM<br>Total RAM<br>MAC Address<br>Installation Date | 83<br>02 | 21 MB<br>64683264<br>004C4F4F5(<br>18/2019, 3:2 | -<br>-   | Is USB Enab<br>Local IP Add<br>Public IP Add<br>Is Windows / | ress<br>dress | Enableo<br>192.168<br>39.51.1<br>0.0.0.0 | 8.1.16<br>17.177 |         |
| DLP Dashboard   | Local File Server                                                     | File Transfer Via Web | UAC Bypass    | Detected Media Type                                            | Stored   | Passwords                                       | Recent S | ystem History                                                | Wifi Profil   | es Bit                                   | Locker Sta       | atı 🔸 🕨 |
| File Transfer V | /ia Web                                                               | Removeable Media      |               | Local File Server Permiss                                      | ion      | Stored P                                        | asswords |                                                              | Addons        | / Plugin                                 | s                |         |
| Alle            | owed                                                                  | Állowed               |               | Not Allowed                                                    |          |                                                 | Foun     | d                                                            |               | Fo                                       | und              |         |
| Internet Conne  | ectivity                                                              | Wifi Profiles         |               | User Account Control                                           |          | Recent I                                        | tems     |                                                              |               |                                          |                  |         |
| Allo            | wed                                                                   | 2                     |               | Not Allowed                                                    |          |                                                 | 25       | 19                                                           |               |                                          |                  |         |
|                 |                                                                       |                       |               |                                                                |          |                                                 |          |                                                              |               |                                          |                  |         |

Scan System Protect System Reset Setting Check for Updates Save Results

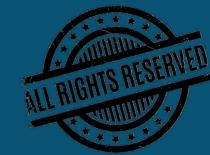

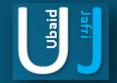

### LOCAL FILE SERVER

| Data Leakage An    | alyzer - v2.0                                                         |                       |              |                                                                |                                                               |                                                                                   | – 🗆 X                                               |
|--------------------|-----------------------------------------------------------------------|-----------------------|--------------|----------------------------------------------------------------|---------------------------------------------------------------|-----------------------------------------------------------------------------------|-----------------------------------------------------|
|                    | Machine Name<br>Machine Serial<br>Operating Systen<br>Windows Versior |                       | r 6.2.9200.0 | Available RAM<br>Total RAM<br>MAC Address<br>Installation Date | 5021 MB<br>8364683264<br>02004C4F4F50<br>8/18/2019, 3:29:28 A | Is USB Enabled<br>Local IP Address<br>Public IP Address<br>M Is Windows Activated | Enabled<br>192.168.1.16<br>39.51.117.177<br>0.0.0.0 |
| DLP Dashboard      | Local File Server                                                     | File Transfer Via Web | JAC Bypass   | Detected Media Type                                            | Stored Passwords Recer                                        | nt System History Wifi Pro                                                        | files 🛛 Bit Locker Stati 💶 🕨                        |
| ⊢File Sharing Ser  | ver                                                                   |                       |              |                                                                |                                                               |                                                                                   |                                                     |
|                    |                                                                       |                       |              |                                                                |                                                               |                                                                                   |                                                     |
| Local IP A<br>Port | Idress 192.168.<br>9999                                               | 1.16<br>Start Liste   | -            |                                                                |                                                               |                                                                                   |                                                     |
| ron                | 3333                                                                  | Start Uste            |              |                                                                |                                                               |                                                                                   |                                                     |
| Scan System        | Protect System                                                        | Reset Setting Ch      | eck for Upd  | ates Save Results                                              |                                                               |                                                                                   |                                                     |

Ubaid

## DATA LEAKAGE ANALYZER COMPLETE FEATURES LOCAL FILE SERVER

Securely track the File Servers for access, changes to the documents in their files and folder structure, shares and permissions. View from the exclusive file audit reports with 50+ search attributes and filter based on user / file server / custom / share based reporting for crisp detailed information.

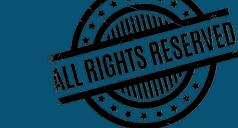

### FILE TRANSFER VIA WEB

| Data Leakage Ana                       | alyzer - v2.0                                                         |                                                           |                    |                                                                |                                                         |           |                                                              |                | —                                        |            | ×      |
|----------------------------------------|-----------------------------------------------------------------------|-----------------------------------------------------------|--------------------|----------------------------------------------------------------|---------------------------------------------------------|-----------|--------------------------------------------------------------|----------------|------------------------------------------|------------|--------|
|                                        | Machine Name<br>Machine Serial<br>Operating System<br>Windows Version | CS-R1<br>MJ00DXKP<br>Microsoft Windows<br>4.0.30319.42000 | NT 6.2.9200.0<br>- | Available RAM<br>Total RAM<br>MAC Address<br>Installation Date | 5021 MB<br>8364683264<br>02004C4F4F50<br>8/18/2019, 3:2 | )         | Is USB Enab<br>Local IP Add<br>Public IP Add<br>Is Windows / | lress<br>dress | Enabled<br>192.168<br>39.51.1<br>0.0.0.0 | .1.16      |        |
| DLP Dashboard                          | Local File Server                                                     | ile Transfer Via Web                                      | UAC Bypass         | Detected Media Type                                            | Stored Passwords                                        | Recent Sy | stem History                                                 | Wifi Profil    | es Bit l                                 | .ocker Sta | tu 🔸 🕨 |
| Domain: https://v<br>Domain: https://t | ransferxl.com/  Allow                                                 | Allowed for File Trans                                    | fer                |                                                                |                                                         |           |                                                              |                |                                          |            |        |
| Scan System                            | Protect System                                                        | Reset Setting (                                           | Check for Upd      | ates Save Results                                              |                                                         |           |                                                              |                |                                          |            |        |

Note: The information posted in this document is for Research & Educational purpose only, illegal use of this document may violate the security law varies upon the country. Do not try this for offensive purpose.

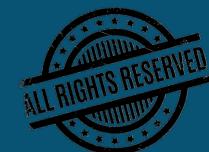

## DATA LEAKAGE ANALYZER COMPLETE FEATURES FILE TRANSFER VIA WEB

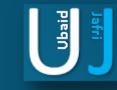

#### Displays the different domains used for the transfer of files from the local network

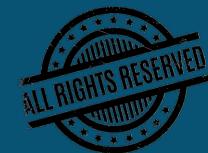

### UAC BYPASSS

| Data Leakage An                  | alyzer - v2.0                                                         |                       |                 |                                                                |                                                         |                       | _             | · 🗌                                    | ×       |
|----------------------------------|-----------------------------------------------------------------------|-----------------------|-----------------|----------------------------------------------------------------|---------------------------------------------------------|-----------------------|---------------|----------------------------------------|---------|
|                                  | Machine Name<br>Machine Serial<br>Operating System<br>Windows Version |                       | NT 6.2.9200.0   | Available RAM<br>Total RAM<br>MAC Address<br>Installation Date | 5021 MB<br>8364683264<br>02004C4F4F50<br>8/18/2019, 3:2 |                       | ress 192      | bled<br>.168.1.16<br>51.117.177<br>0.0 |         |
| DLP Dashboard                    | Local File Server                                                     | File Transfer Via Web | UAC Bypass      | Detected Media Type                                            | Stored Passwords                                        | Recent System History | Wifi Profiles | Bit Locker St                          | atı 🔸 🕨 |
| Install App                      |                                                                       |                       |                 |                                                                |                                                         |                       |               |                                        | 5       |
| Trying UAC Bypa<br>UAC BYPASS SU | ss:<br>JCCESSFULLY                                                    |                       |                 |                                                                |                                                         |                       |               |                                        |         |
| Scan System                      | Protect System                                                        | Reset Setting (       | Check for Updat | tes Save Results                                               |                                                         |                       |               |                                        |         |

varies

Ubaid

afri

Note: The information posted in this document is for Research & Educational purpose only, illegal use of this document may violate the security law varies

upon the country. Do not try this for offensive purpose.

## DATA LEAKAGE ANALYZER COMPLETE FEATURES UAC BYPASSS

Windows User Account Control (UAC) allows a program to elevate its privileges (tracked as integrity levels ranging from low to high) to perform a task under administrator-level permissions, possibly by prompting the user for confirmation. This application shows if it is successful or not.

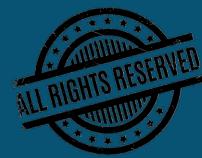

### DETECTED MEDIA TYPE

| Data Leakage An                                           | alyzer - v2.0                                                         |                       |                 |                                                                |                                                               |                                                                                   | – 🗆 X                                               |
|-----------------------------------------------------------|-----------------------------------------------------------------------|-----------------------|-----------------|----------------------------------------------------------------|---------------------------------------------------------------|-----------------------------------------------------------------------------------|-----------------------------------------------------|
|                                                           | Machine Name<br>Machine Serial<br>Operating System<br>Windows Version |                       | NT 6.2.9200.0   | Available RAM<br>Total RAM<br>MAC Address<br>Installation Date | 5021 MB<br>8364683264<br>02004C4F4F50<br>8/18/2019, 3:29:28 A | Is USB Enabled<br>Local IP Address<br>Public IP Address<br>M Is Windows Activated | Enabled<br>192.168.1.16<br>39.51.117.177<br>0.0.0.0 |
| DLP Dashboard                                             | Local File Server                                                     | File Transfer Via Web | UAC Bypass      | Detected Media Type                                            | Stored Passwords Rece                                         | nt System History   Wifi Pro                                                      | files 🛛 Bit Locker Stati 💶 🕨                        |
|                                                           |                                                                       |                       |                 |                                                                |                                                               |                                                                                   |                                                     |
| Is USB Enabled<br>CD-ROM :PLDS<br>Fixed<br>Fixed<br>CDRom | Enabled<br>DVD-RW DS8A9SH                                             |                       |                 |                                                                |                                                               |                                                                                   |                                                     |
| Scan System                                               | Protect System                                                        | Reset Setting         | Check for Updat | tes Save Results                                               |                                                               |                                                                                   |                                                     |

afri

Ubaid

ALL RIGHTS RESERVED

## DATA LEAKAGE ANALYZER COMPLETE FEATURES DETECTED MEDIA TYPE

Displays the type of media enabled for connection establishment.

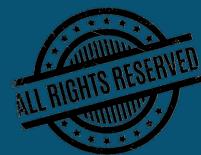

Ubaid

### STORED PASSWORDS

| Data Leakage An                                                              | alyzer - v2.0                                                         |                                                           |                       |                                                                |                                                         |                      |                 | _                                              | ×         |
|------------------------------------------------------------------------------|-----------------------------------------------------------------------|-----------------------------------------------------------|-----------------------|----------------------------------------------------------------|---------------------------------------------------------|----------------------|-----------------|------------------------------------------------|-----------|
|                                                                              | Machine Name<br>Machine Serial<br>Operating System<br>Windows Version | CS-R1<br>MJ00DXKP<br>Microsoft Windows<br>4.0.30319.42000 | NT 6.2.9200.0         | Available RAM<br>Total RAM<br>MAC Address<br>Installation Date | 4953 MB<br>8364683264<br>02004C4F4F50<br>8/18/2019, 3:2 |                      | ddress 19       | nabled<br>)2.168.1.16<br>).51.117.177<br>0.0.0 |           |
| DLP Dashboard                                                                | Local File Server Fi                                                  | ile Transfer Via Web                                      | UAC Bypass            | Detected Media Type                                            | Stored Passwords                                        | Recent System Histor | y Wifi Profiles | Bit Locker                                     | Stati 🔸 🕨 |
|                                                                              |                                                                       |                                                           |                       |                                                                |                                                         |                      |                 |                                                |           |
| Action URL :<br>User Name Field<br>Password Field<br>User Name<br>Password : |                                                                       | ccount/signup/<br>net<br>iet                              |                       |                                                                |                                                         |                      |                 |                                                | ^         |
| Password Strengt                                                             | h : Very Weak                                                         |                                                           | gle\Chrome\Use<br>=== | er Data\Default\Login D                                        | ata                                                     |                      |                 |                                                |           |
| Origin URL :                                                                 | https://login.yahoo.co                                                | om/                                                       |                       |                                                                |                                                         |                      |                 |                                                | ~         |
| Scan System                                                                  | Protect System                                                        | Reset Setting C                                           | heck for Upda         | tes Save Results                                               |                                                         |                      |                 |                                                |           |

Inde

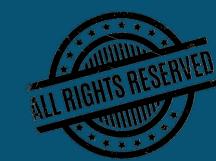

## DATA LEAKAGE ANALYZER COMPLETE FEATURES STORED PASSWORDS

Captures all the passwords saved in the machine with the website name , time for last modified , password strength , file path .

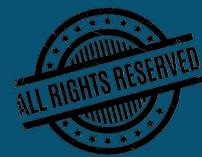

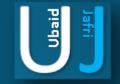

### **RECENT SYSTEM HISTORY**

| Machine Name CS-R1<br>Machine Senial MJ00DXKP<br>Microsoft Windows NT 6.2.9200.0<br>Windows Version 4.0.30319.42000<br>DLP Dashboard Local File Server File Transfer Via Web UAC Bypass Detected Media Type Stored Passwords Recent System History Wfi Profiles Bit Locker Statt. | Data Leakage Ana                                                                                                    | alyzer - v2.0                                                                                                    |                                                |               |                          |                            |                             | -                      | - 🗆                      | × |
|----------------------------------------------------------------------------------------------------|----------------------------------------------------------------------------------------------------|----------------------------------------------------------------------------------------------------|------------------------------------------------|---------------|--------------------------|----------------------------|-----------------------------|------------------------|--------------------------|---|
| Filename : C:\Users\BlackWin\Desktop\recyclebin.PNG<br>Modified Time : 9/22/2020 5:58:55 PM<br>Created Time : 9/22/2020 5:58:55 PM<br>Execute Time : 9/22/2020 6:02:57 PM<br>Missing File : Yes<br>Stored In :: Recent Folder<br>Extension :: PNG                                 |                                                                                                    | Machine Serial<br>Operating System                                                                                                    | MJ00DXKP<br>Microsoft Windows I                | NT 6.2.9200.0 | Total RAM<br>MAC Address | 8364683264<br>02004C4F4F50 | Local IP Ad<br>Public IP Ad | dress 192<br>dress 39. | 2.168.1.16<br>51.117.177 |   |
| Filename : C:\Users\BlackWin\Desktop\recyclebin.PNG<br>Modified Time : 9/22/2020 5:58:55 PM<br>Created Time : 9/22/2020 5:58:55 PM<br>Execute Time : 9/22/2020 6:02:57 PM<br>Missing File : Yes<br>Stored In : Recent Folder<br>Extension : PNG                                   | DLP Dashboard                                                                                                    | Local File Server                                                                                                    | File Transfer Via Web                          | UAC Bypass    | Detected Media Type      | Stored Passwords           | Recent System History       | Wifi Profiles          | Bit Locker Sta           |   |
| ······································                                                                                                    | Filename : C<br>Modified Time<br>Created Time<br>Execute Time<br>Missing File : Y<br>Stored In : R<br>Extension : F | C:\Users\BlackWin\<br>: 9/22/2020 5:58:55<br>: 9/22/2020 5:58:55<br>: 9/22/2020 6:02:57<br>Yes<br>Recent Folder<br>PNG<br>ecyclebin.PNG | \Desktop∖recyclebin.PN<br>5 PM<br>5 PM<br>7 PM | NG            |                          |                            |                             |                        |                          |   |

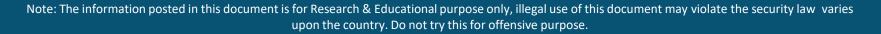

Piedu

## DATA LEAKAGE ANALYZER COMPLETE FEATURES RECENT SYSTEM HISTORY

Complete Display if the user has made any changes in the system for example making changes in the file names or using extensions or patches to create or breach data in order to gain unauthorized access to the system.

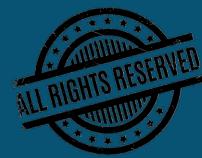

## DATA LEAKAGE ANALYZER COMPLETE FEATURES WIFI PROFILES

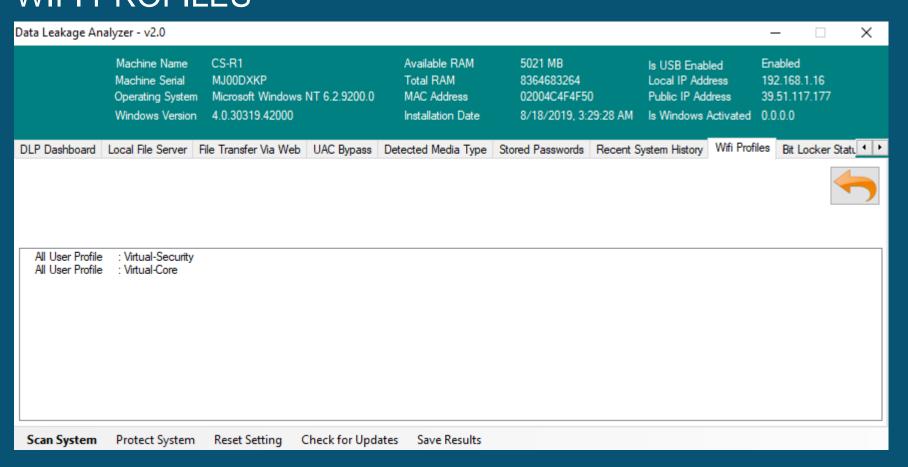

Note: The information posted in this document is for Research & Educational purpose only, illegal use of this document may violate the security law varies upon the country. Do not try this for offensive purpose.

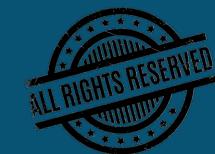

Ubaid

afri

## DATA LEAKAGE ANALYZER COMPLETE FEATURES WIFI PROFILES

Shows the connection of the machine on different networks it has connected with and is able to track any type of network including ADHOC network incase of any theft.

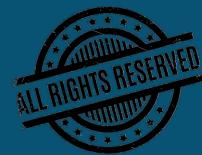

Ubaid

### **BIT LOCKER STATUS**

| Data Leakage Ana                     | alyzer - v2.0          |               |                     |                                                                |                                                                |                                                                                 | -       |                    | ×       |
|--------------------------------------|------------------------|---------------|---------------------|----------------------------------------------------------------|----------------------------------------------------------------|---------------------------------------------------------------------------------|---------|--------------------|---------|
|                                      | Machine Serial         |               | vs NT 6.2.9200.0    | Available RAM<br>Total RAM<br>MAC Address<br>Installation Date | 4190 MB<br>8364683264<br>02004C4F4F50<br>8/18/2019, 3:29:28 AM | Is USB Enabled<br>Local IP Address<br>Public IP Address<br>Is Windows Activated | 39.51.  | 58.1.16<br>117.177 |         |
| Local File Server                    | File Transfer Via Wel  | UAC Bypass    | Detected Media Type | Stored Passwords                                               | Recent System History W                                        | ifi Profiles Bit Locker St                                                      | tatus 🖌 | Nowed Exte         | en: 💶 🕨 |
|                                      |                        |               |                     |                                                                |                                                                |                                                                                 |         |                    | 5       |
| Win32_Encryptab<br>BitLocker Disable | leVolume instance<br>d |               |                     |                                                                |                                                                |                                                                                 |         |                    |         |
| Scan System                          | Protect System         | Reset Setting | Check for Updates   | Save Results                                                   |                                                                |                                                                                 |         |                    |         |

Note: The information posted in this document is for Research & Educational purpose only, illegal use of this document may violate the security law varies upon the country. Do not try this for offensive purpose.

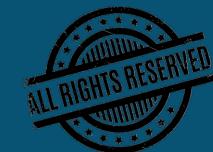

## DATA LEAKAGE ANALYZER COMPLETE FEATURES BIT LOCKER STATUS

The software indicates that BitLocker is not available on the device. BitLocker needs to first be available on the device (TPM and BIOS), and additionally must meet minimum requirements defined by Microsoft.

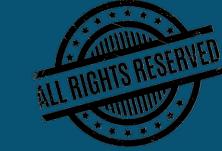

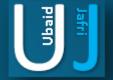

#### ALLOWED EXTENSIONS

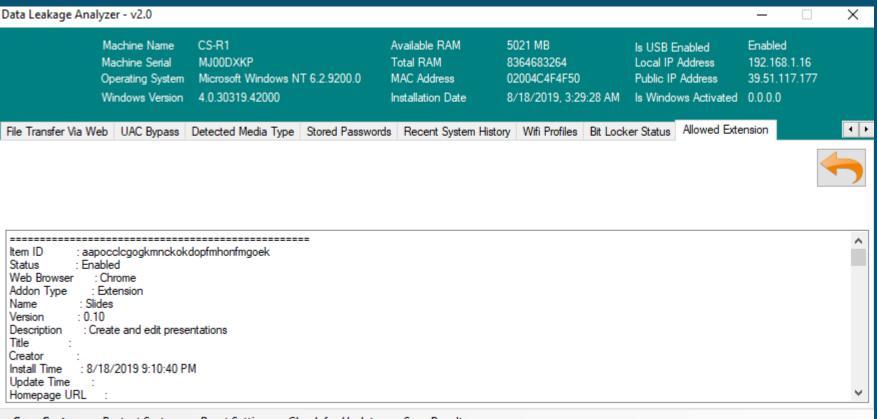

Scan System Protect System Reset Setting Check for Updates Save Results

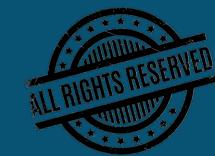

Ubaid

## DATA LEAKAGE ANALYZER COMPLETE FEATURES ALLOWED EXTENSIONS

Microsoft hides file extensions in Windows by default even though it's a security risk that is commonly abused by phishing emails and m alware distributors to trick people into opening malicious files. To Prevent Leaks, Breaches, Hacks & Insider Threats Before They Take Root, our software helps detect the file type and gather information of user activity over the browser.

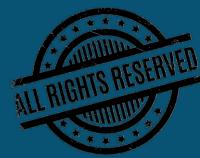

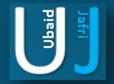

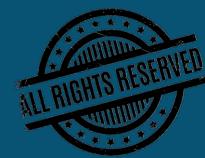

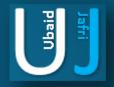

### WORKGROUP / NON DOMAIN MACHINE

When a Machine is plugged in an organization premises and does not belong to the organization. The organization may reserve the right to confiscate the machine and search it in the same premises. Following are the list of possible ways and the tools on which compromised data can be identified from a WORKGROUP / NON Domain machine which has been confiscated.

#### Conducting Live Data Compromise Assessment (DCA):

Reference: https://www.nirsoft.net/utils

| S. No | Control Name                     | Description                                                                                                    | Tool / Technique            |
|-------|----------------------------------|----------------------------------------------------------------------------------------------------|-----------------------------|
| 1     | Search for Last Activity View    | Windows operating system that collects information from<br>various sources on a running system, and displays a log of<br>actions made by the user and events occurred on this<br>computer. The activity displayed by LastActivityView<br>includes: Running .exe file, Opening open/save dialog-<br>box, Opening file/folder from Explorer or other software,<br>software installation, system shutdown/start, application or<br>system crash, network connection/disconnection and<br>more | lastactivityview.zip        |
| 2     | Searching for Suspicious<br>Apps | Search Suspicious app such as (Tor, Torrent, VNC, RATS, TROJANS, Malwares) etc. in the system                                                                                                    |                             |
| 3     | Search for Browsing History      | Collect history data of different Web browsers (Mozilla<br>Firefox, Google Chrome, Internet Explorer, Microsoft Edge,<br>Opera) and displays the browsing history of all these Web<br>browsers in one table. The browsing history table includes<br>the following information: Visited URL, Title, Visit Time, Visit<br>Count, Web browser and User Profile.                                                                                                    | browsinghistoryview-x64.zip |

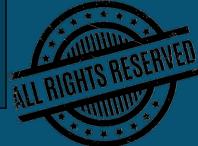

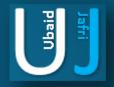

#### WORKGROUP / NON DOMAIN MACHINE

When a Machine is plugged in an organization premises and does not belong to the organization. The organization may reserve the right to confiscate the machine and search it in the same premises. Following are the list of possible ways and the tools on which compromised data can be identified from a WORKGROUP / NON Domain machine which has been confiscated.

#### Conducting Live Data Compromise Assessment (DCA):

Reference: https://www.nirsoft.net/utils

| S. No | Control Name                                | Description                                                                                                    | Tool / Technique             |
|-------|---------------------------------------------|----------------------------------------------------------------------------------------------------|------------------------------|
| 4     | Search for Downloaded<br>Data from Browsers | BrowserDownloadsView allows you to load the downloads<br>list from your current running system (your user or all user<br>profiles), from remote computer on your network , and<br>from external hard drive. | browserdownloadsview-x64.zip |
| 5     | Open/Save File View                         | View list of List which has been opened or saved in the system.                                                                                                    | opensavefilesview-x64.zip    |
| 6     | Collect USB Logs                            | Get list of USB Connected with the current system along with Vendor name, date/time and USB type.                                                                                                    | usbdeview-x64.zip            |
| 7     | Search for Prefetch Items                   | A Prefetch file which contains information about the files<br>loaded by the application is created by Windows<br>operating system                                                                           | winprefetchview-x64.zip      |

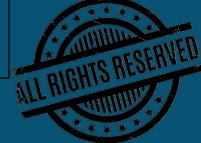

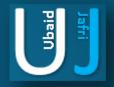

### WORKGROUP / NON DOMAIN MACHINE

When a Machine is plugged in an organization premises and does not belong to the organization. The organization may reserve the right to confiscate the machine and search it in the same premises. Following are the list of possible ways and the tools on which compromised data can be identified from a WORKGROUP / NON Domain machine which has been confiscated.

#### Conducting Live Data Compromise Assessment (DCA):

Reference: https://www.nirsoft.net/utils

| S. No | Control Name      | Description                                                                                                    | Tool / Technique                                                               |
|-------|-------------------|----------------------------------------------------------------------------------------------------|--------------------------------------------------------------------------------|
| 8     | Shall Bag Analyze | List of all folder settings saved by Windows. For each<br>folder, the following information is displayed: The<br>date/time that you opened it, the entry number, display<br>mode (Details, Icons, Tiles, and so on), the last position of<br>the window, and the last size of the window.              | shellbagsview.zip                                                              |
| 9     | Jump List         | When analyzing a Windows computer is that Jump Lists<br>are indicative of user activity. Essentially Jump Lists track<br>files accessed by a user, therefore they will assist in most<br>examinations where a user's actions on the computer are<br>the focus of the analysis.                         | Go to Run ><br>%Userprofile%\AppDat<br>a\Roaming\Microsoft<br>\Windows\Recent\ |
| 10    | User Assist View  | This utility decrypt and displays the list of all UserAssist<br>entries stored under<br>HKEY_CURRENT_USER\Software\Microsoft\Windows\Curre<br>ntVersion\Explorer\UserAssist key in the Registry. The<br>UserAssist key contains information about the exe files and<br>links that you open frequently. | userassistview.zip                                                             |

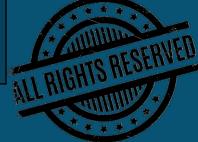

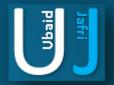

## **THANK YOU**

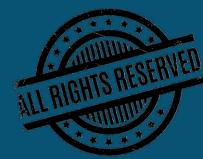